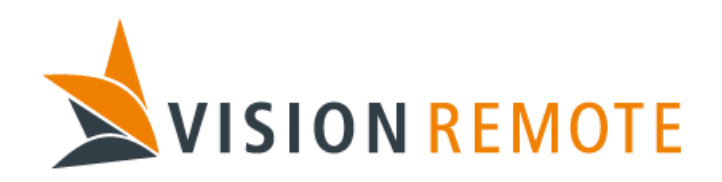

# *Technical Specification*

# **Vision Link Configuration Files**

Document No: TS-0014

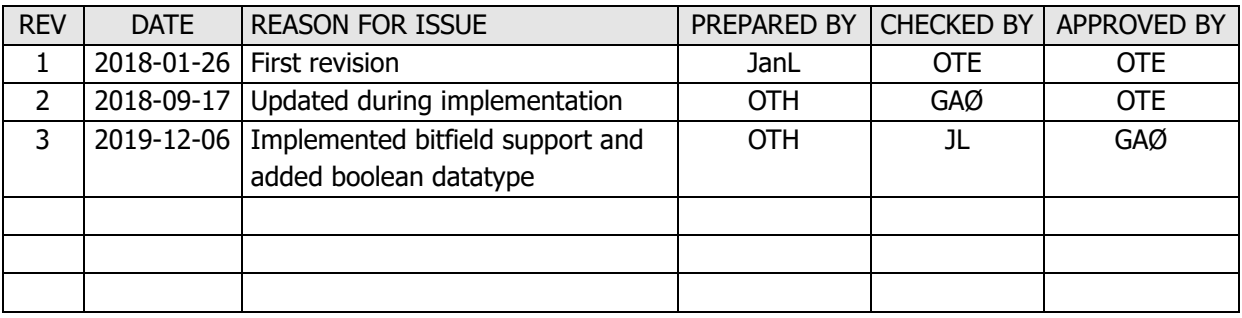

This document is proprietary and confidential. No part of this document may be disclosed in any manner to a third party without the prior written consent of Vision Remote.

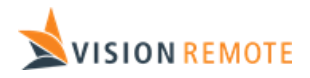

## **Table of Contents**

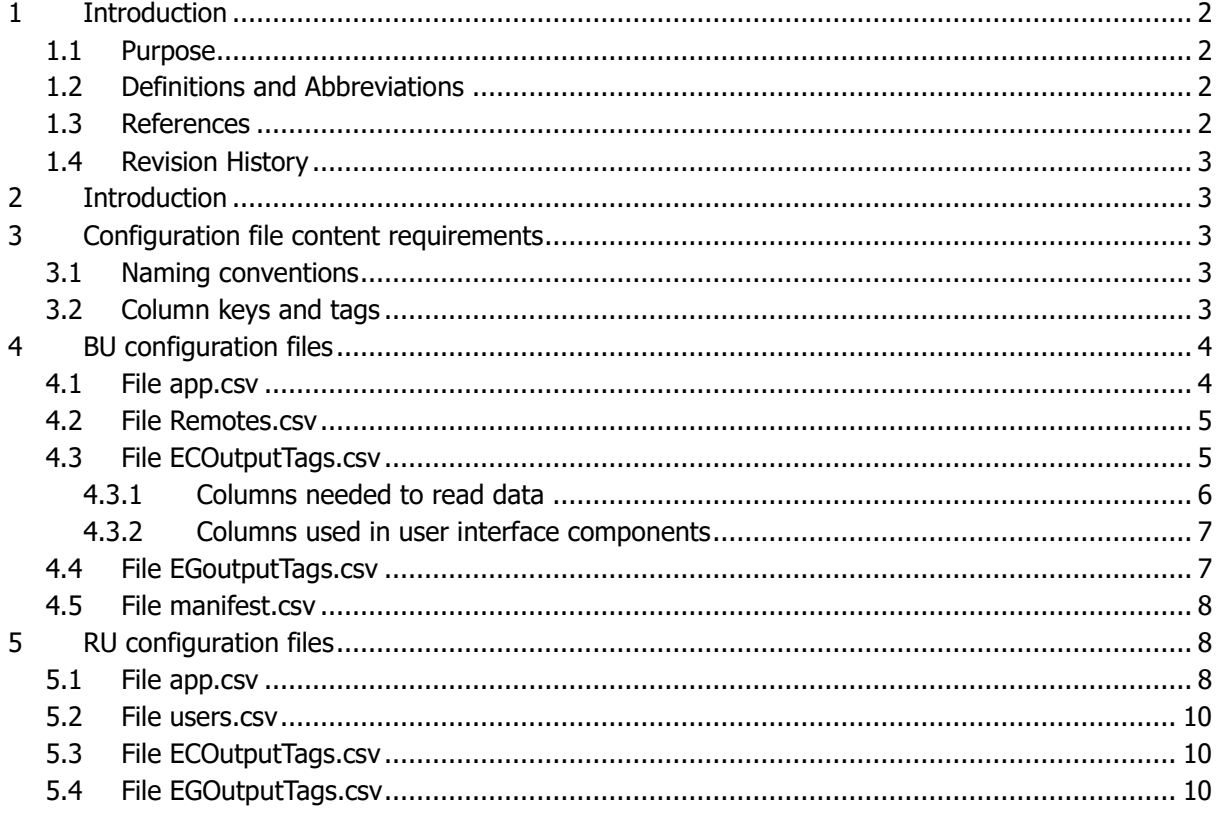

# <span id="page-1-0"></span>1 Introduction

## <span id="page-1-1"></span>1.1 Purpose

This document contains information on how to setup and use the configurations files in Vision Link.

### <span id="page-1-2"></span>1.2 Definitions and Abbreviations

Refer to document QP-0005 Definitions and Abbreviations

#### <span id="page-1-3"></span>1.3 References

TS-0006 VM-110 UDP EG-Link Specification

TS-0007 VM-110 EC-Link Specification

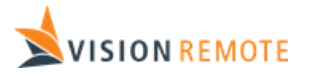

### <span id="page-2-0"></span>1.4 Revision History

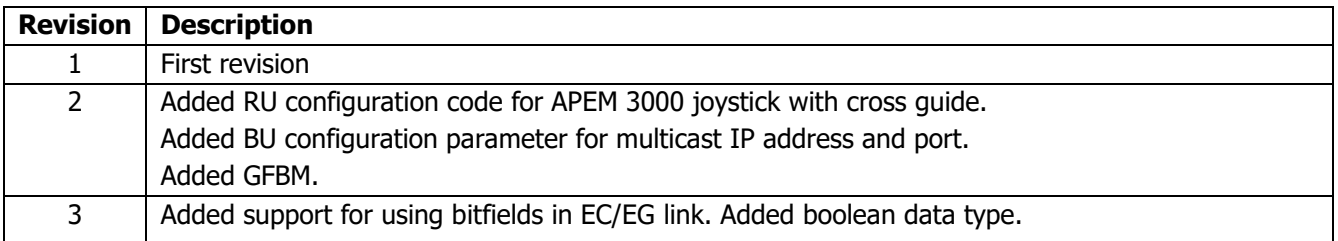

# <span id="page-2-1"></span>2 Introduction

The VisionLink software is highly parameterized, and the system integrator can change the behaviour of the software by altering a set of configuration files. The configuration parameters are stored in .csv files that can be opened and edited in spreadsheet applications like Microsoft Excel.

This document describes the different configuration files and all parameters in these files.

# <span id="page-2-2"></span>3 Configuration file content requirements

All configuration files must include minimum 2 rows. The first row will contain the column key arrangement, and the second row will contain the GUI Label for that column. The following rows will contain the configuration data.

The first column in every configuration file must contain a Vision Link tag key. The first column will be referred as "tag key" in the rest of the document. "tag key" is the same as the column key "tag" in this document.

The different configuration files will have different required columns, but the developer can add as many custom columns as it wants to any configuration file. Custom columns can be accessed from the API using the column keys.

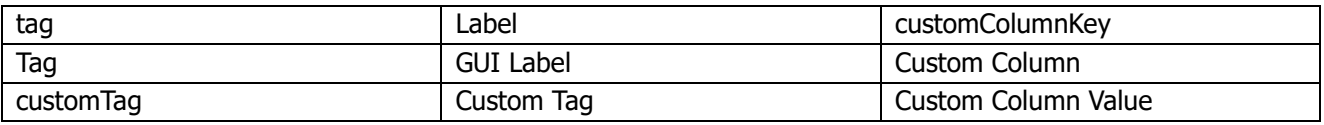

## <span id="page-2-3"></span>3.1 Naming conventions

Semicolon (;) shall not be used in any content anywhere in the configuration file. Semicolon inside the content will break the parsing of the file and can result in unexpected behaviour.

## <span id="page-2-4"></span>3.2 Column keys and tags

All keys and tags shall use lowercase letters and each word shall be separated with "camelCase". The first character in a key or tag should be a lowercase letter.

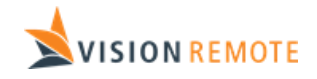

Only letters, numbers, and underscore (a-z, A-Z, 0-9 and \_) can be used in a key or tag.

# <span id="page-3-0"></span>4 BU configuration files

All configuration files are located in the folder /home/root/Applications/visionlinkserver/config. The following files are located here:

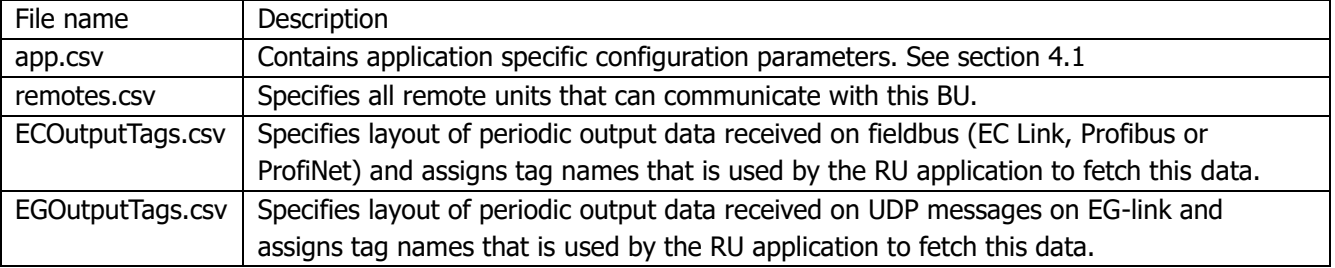

#### <span id="page-3-1"></span>4.1 File app.csv

This file contains VisionLink application configuration parameters. Content is like this:

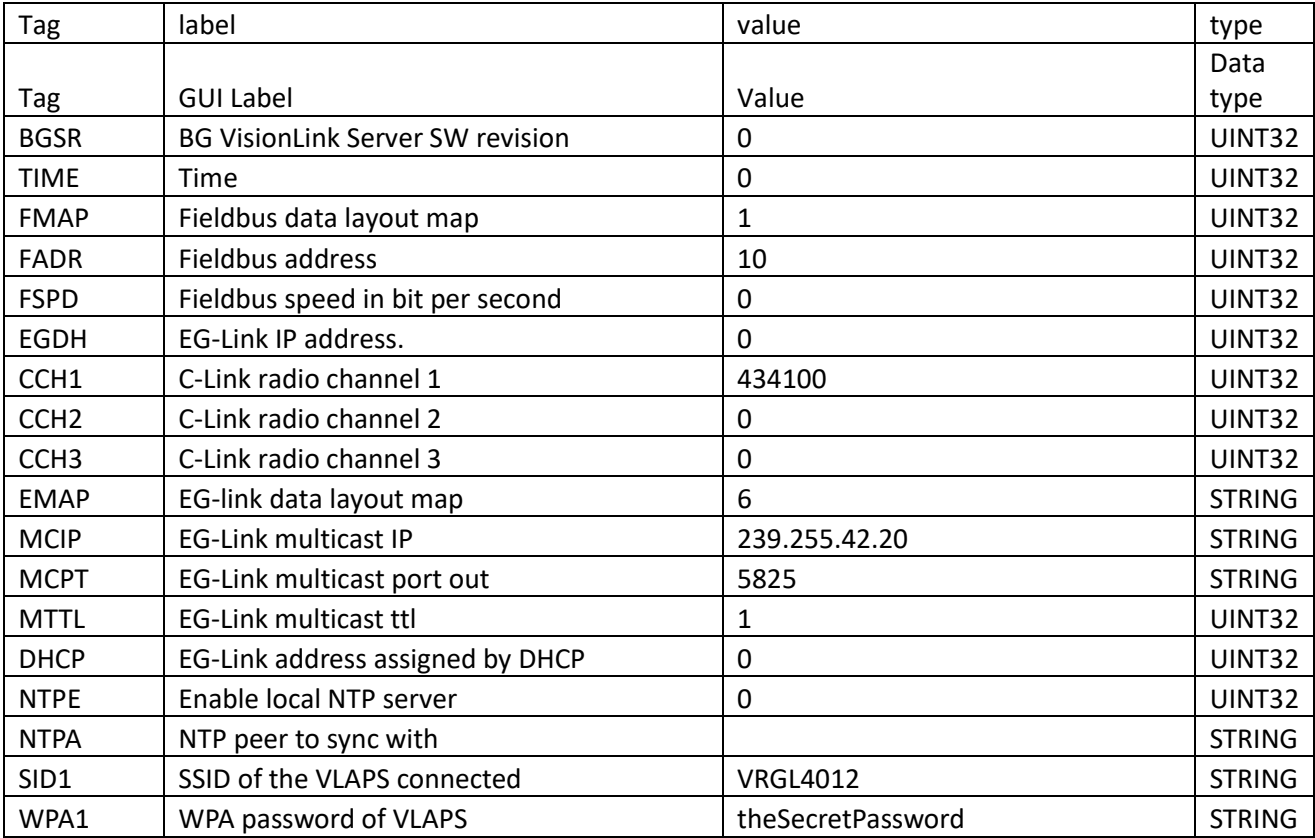

Only modify the "value" column in this file. Most of the values are only used internally. Changing these will have no effect. The values that are used to control the system are:

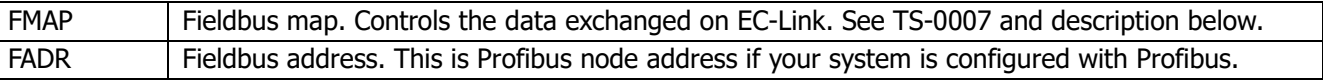

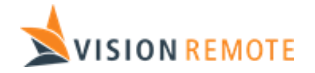

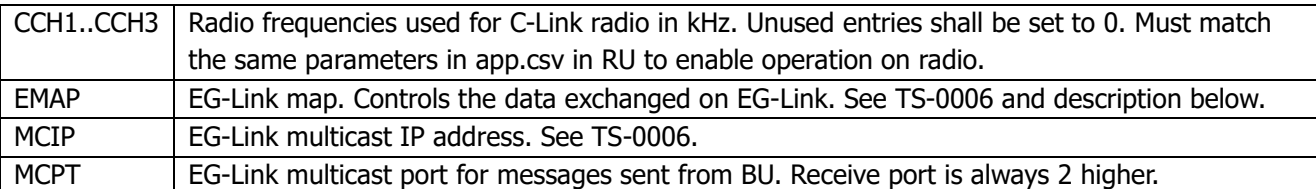

When multiple frequencies are specified, the system automatically selects the best one. It is recommended to specify at least two frequencies, especially if there are more than one VLAP and more than one paired RU.

The FMAP parameter is a bitmask where bit 0 controls periodic input, bit 1 controls commands and bit 2 controls periodic output. Commonly used values are:

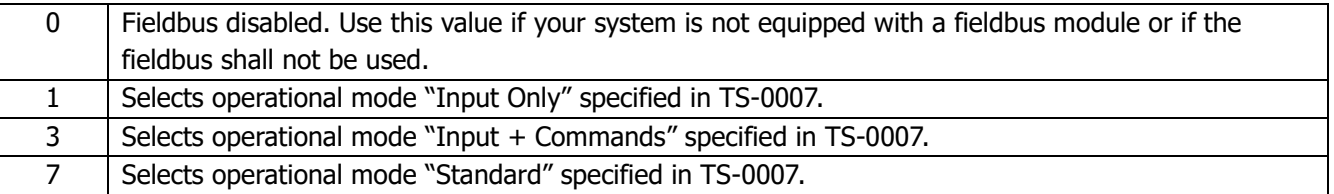

The EMAP parameter is a bitmask where bit 0 controls periodic input, bit 1 controls commands and bit 2 controls periodic output.

#### <span id="page-4-0"></span>4.2 File Remotes.csv

This file specifies the RUs that are paired with this BU (RUs that that can connect with this BU). Content is like this:

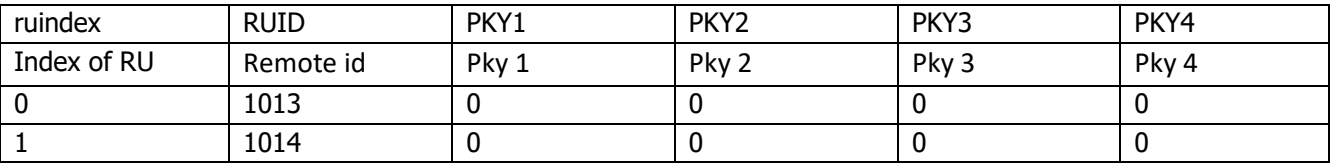

This file specifies that the RUs with ID 1013 and 1014 is paired with this BU.

This file must specify at least 1 RU and can specify up to 200 RUs.

Description of the different columns:

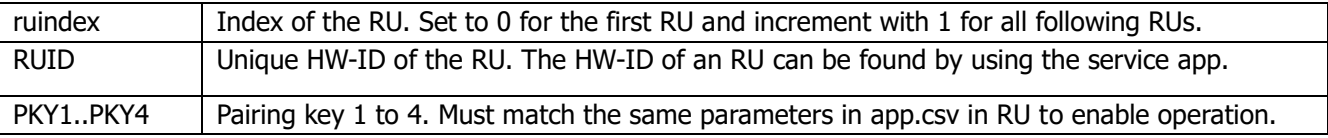

#### <span id="page-4-1"></span>4.3 File ECOutputTags.csv

This file specifies all output data elements that is received on EC-Link that shall be used by the application in RU. Each element is given a tag name that is used by the RU application to retrieve this element. Use the template file and modify it, as necessary.

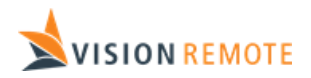

The columns in this file can be divided into the following groups:

- Columns used to read data. Some of these are required to read the data. See [4.3.1.](#page-5-0)
- Columns used in user interface components. These columns are optional and will be used by the standard VisionLink GUI components to scale and format the data. See [4.3.2.](#page-6-0)

#### <span id="page-5-0"></span>4.3.1 Columns needed to read data

These columns are:

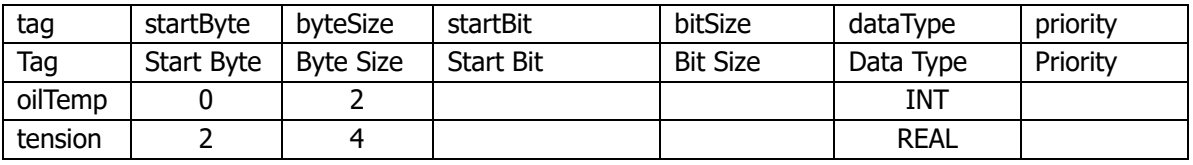

Description of the different columns:

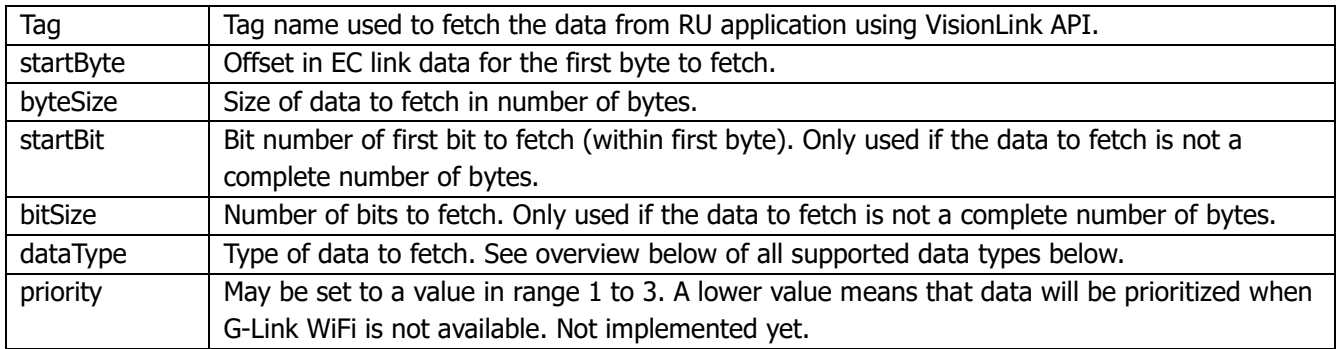

The following combinations of data types and byte size are supported:

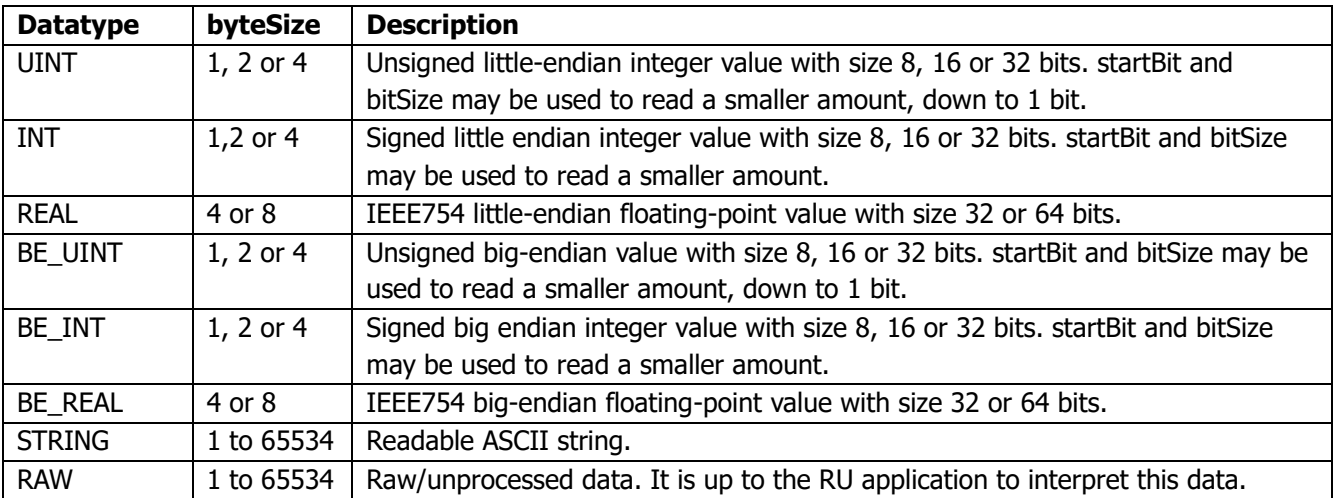

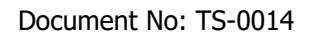

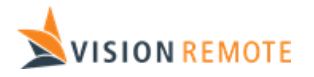

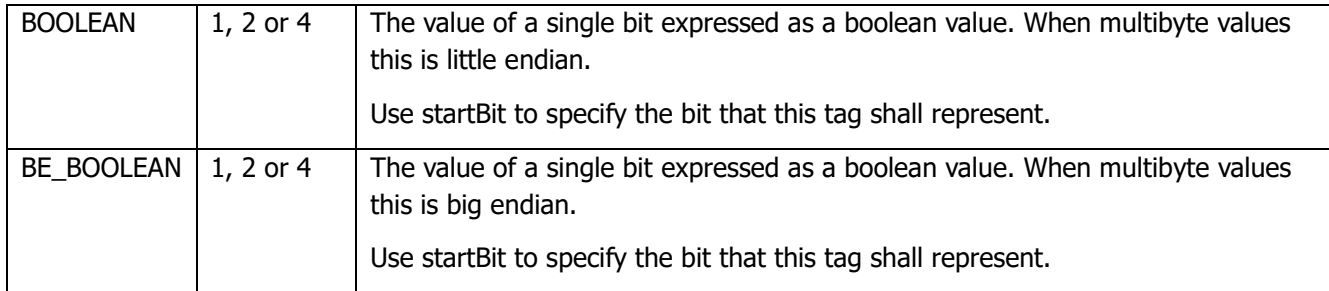

#### <span id="page-6-0"></span>4.3.2 Columns used in user interface components

These columns are:

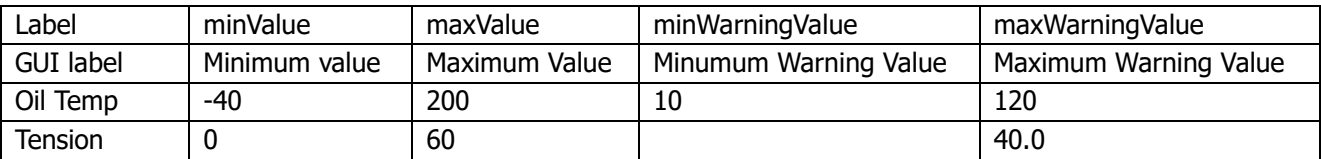

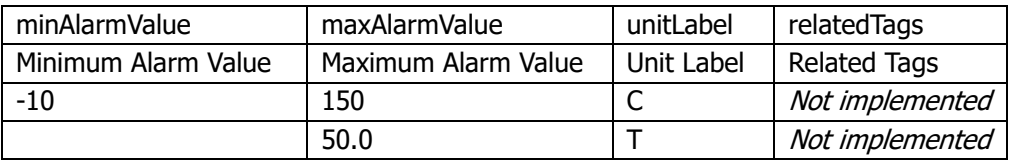

Description of the different columns:

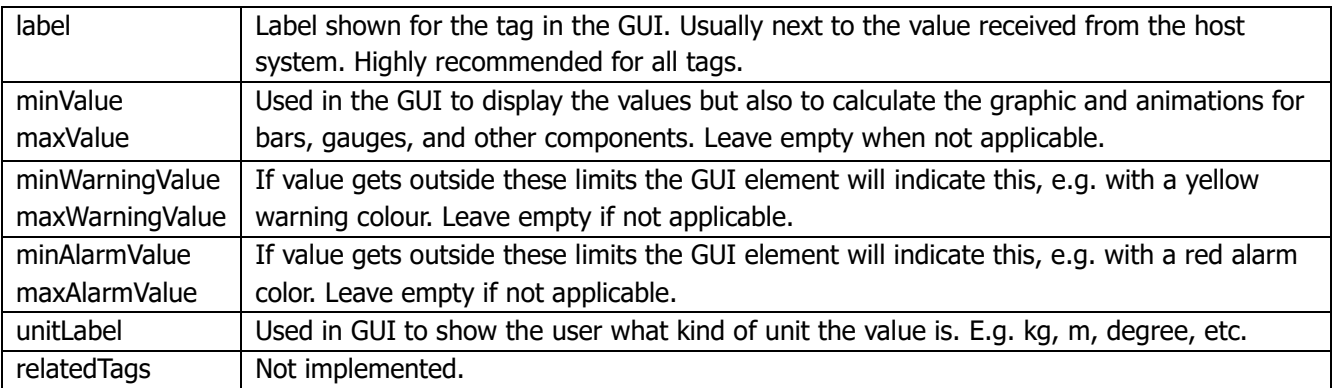

From the values in example above we see that the two first bytes of EC data are oil temperature in degrees Celsius as a 16-bit signed integer. It is scaled from -40 to 200 when shown. Warning is indicated if it is below 10 or above 120. Alarm is indicated if below -10 or above 150.

In the example byte 2 to 5 is tension in tonnes as a real value. It is scaled from 0 to 60. Warning is indicated when above 40 tonnes and alarm is indicated when above 50 tonnes.

## <span id="page-6-1"></span>4.4 File EGoutputTags.csv

This file specifies all output data elements that is received on EG-Link that shall be used by the application in RU. File layout is identical to ECOutputTags.csv.

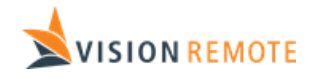

### <span id="page-7-0"></span>4.5 File manifest.csv

The manifest.csv file is holding info that is necessary for the installation SW. The file is made up of key – value pairs. See template application for an example file.

# <span id="page-7-1"></span>5 RU configuration files

The file structure on RU is like this:

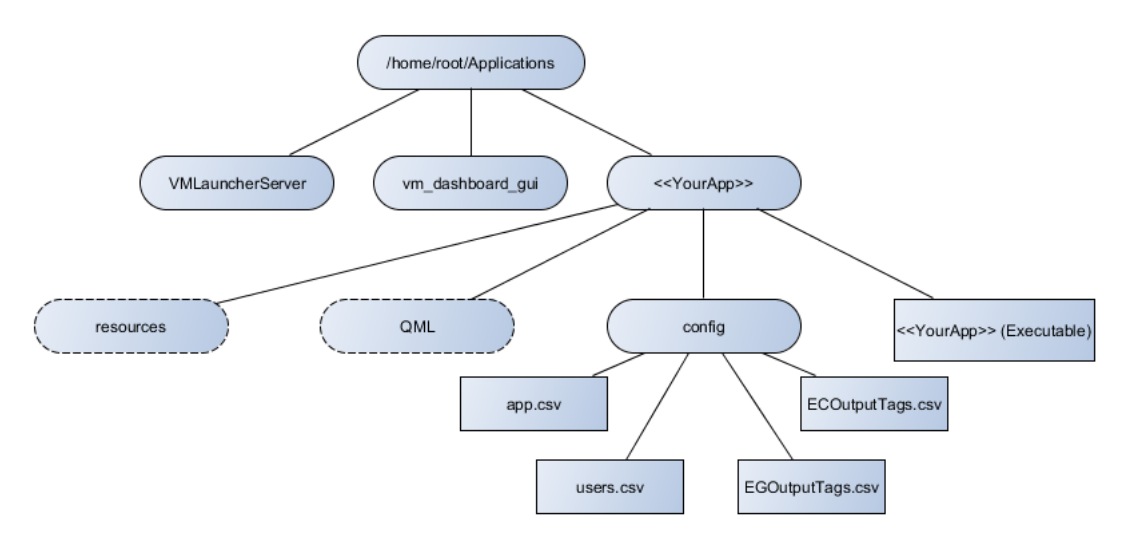

The RU can hold multiple applications, each in a separate folder. Adding a new application is as simple as creating a new folder and adding the necessary files. If the RU shall communicate with multiple BU's each BU is treated as a separate application.

The application must contain an executable file with the same name as the folder, that is made to communicate with the BU and control the machine connected to the BU. How to make this application is beyond the scope of this document.

All configuration files are placed inside a folder named "config".

### <span id="page-7-2"></span>5.1 File app.csv

This file is required to make the application available to the user on the remote. The file requires the tags listed in the table below.

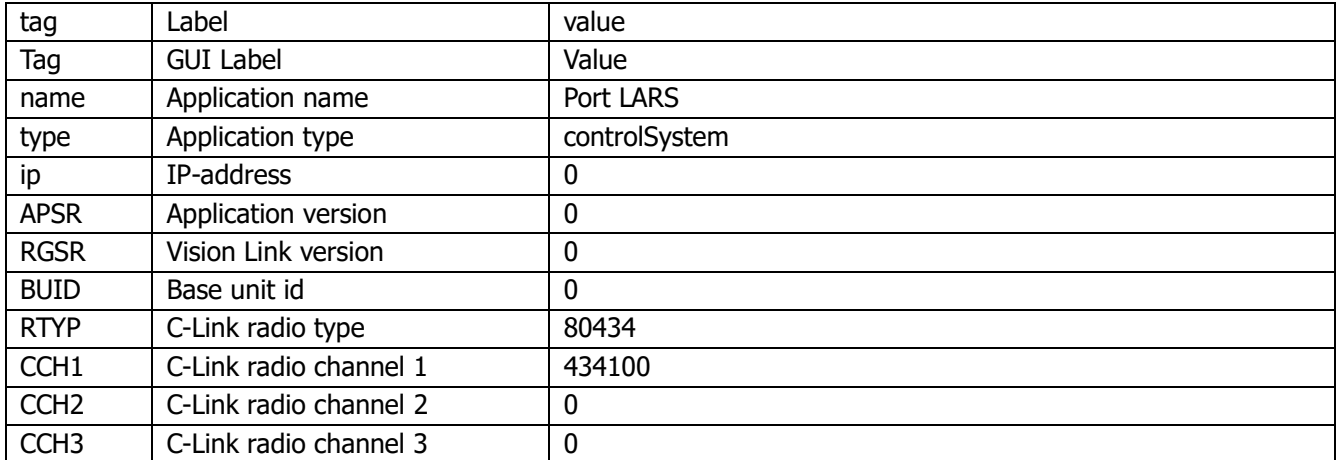

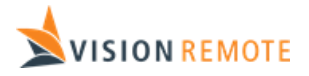

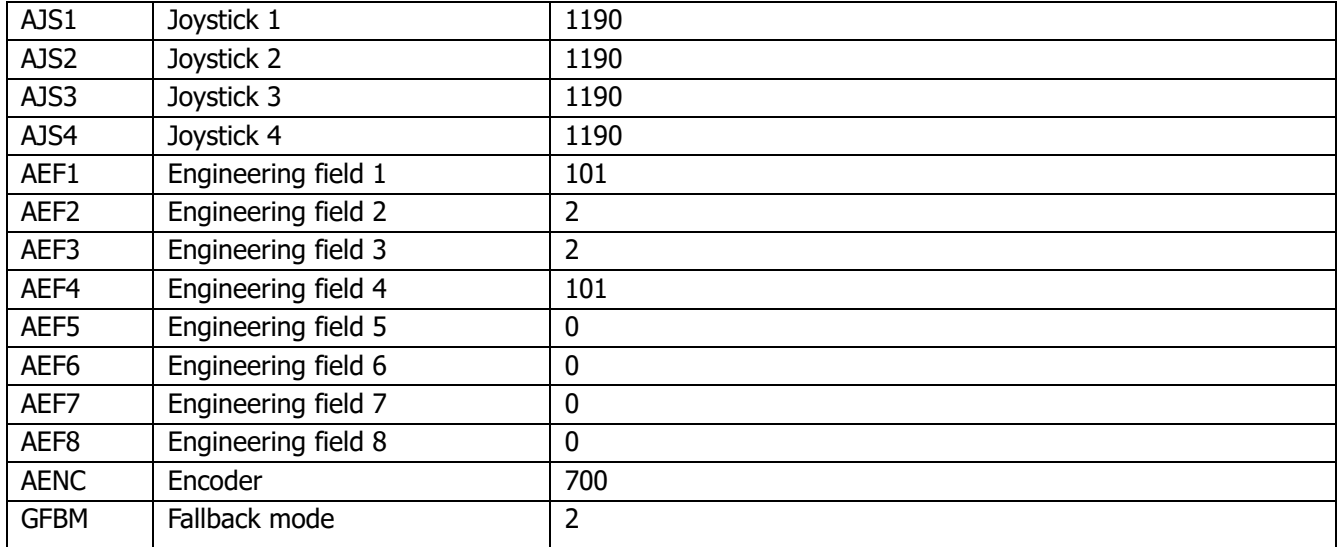

Only modify the "value" column in this file. The values are:

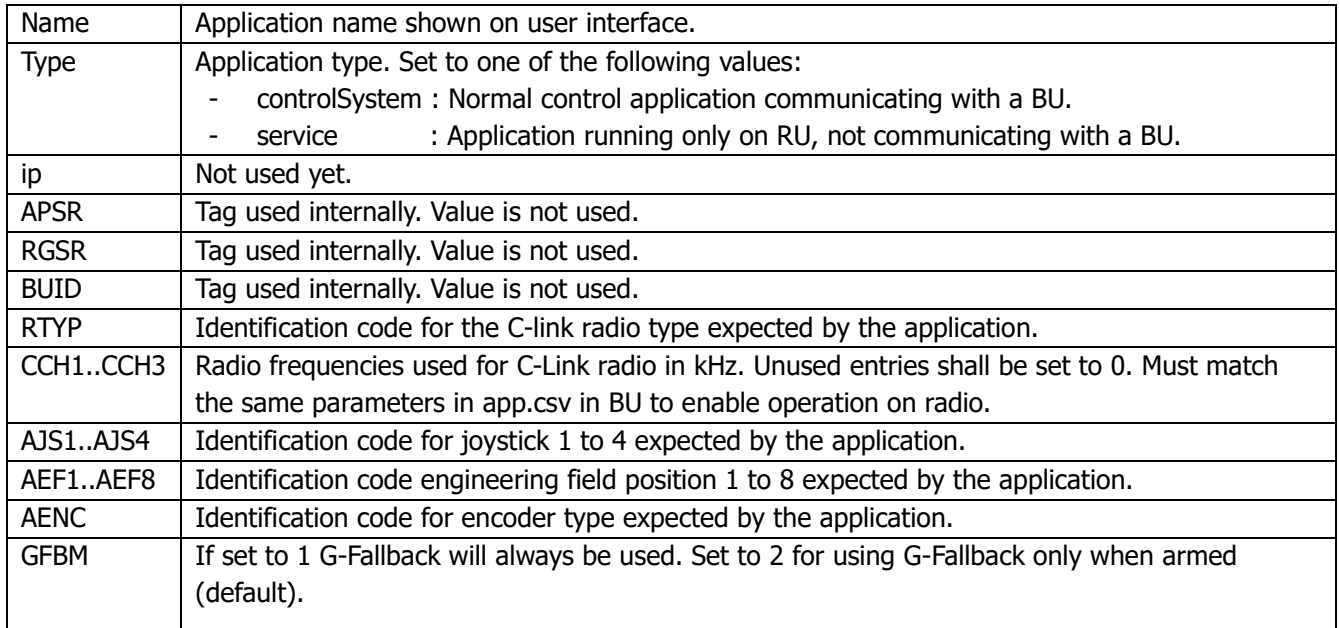

All the identification codes can be set to 0 if the equipment is not used by the application. If the identification code is not 0, the system will check that the RU is equipped with the necessary components before the application is started. The following identification codes are used:

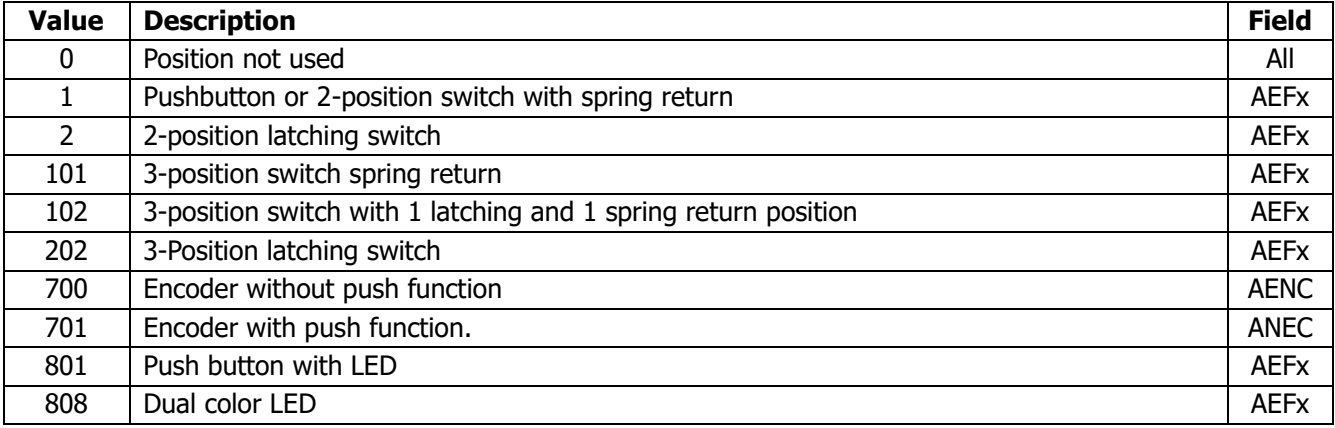

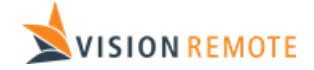

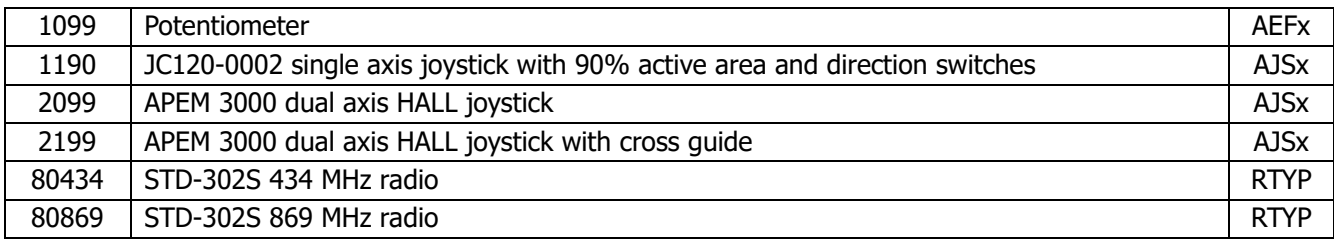

## <span id="page-9-0"></span>5.2 File users.csv

Holds a list of users that are permitted to use the application. Looks like this:

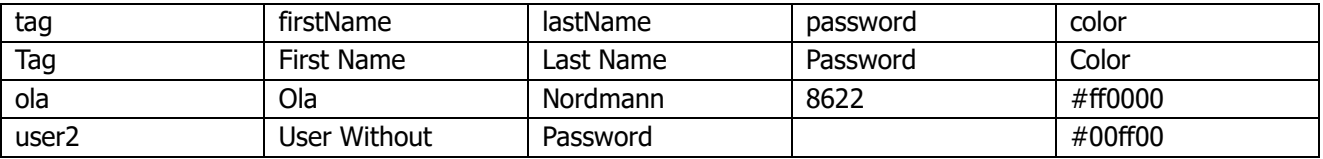

Description of the different columns:

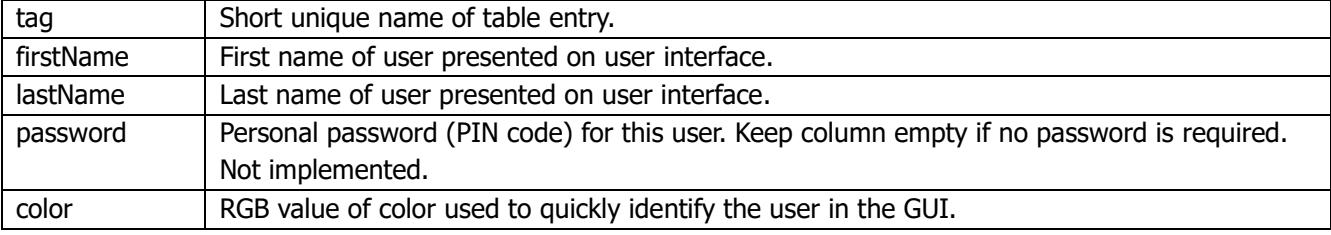

## <span id="page-9-1"></span>5.3 File ECOutputTags.csv

Shall be identical to the ECOutputTags.csv file in BU.

### <span id="page-9-2"></span>5.4 File EGOutputTags.csv

Shall be identical to the EGOutputTags.csv file in BU.